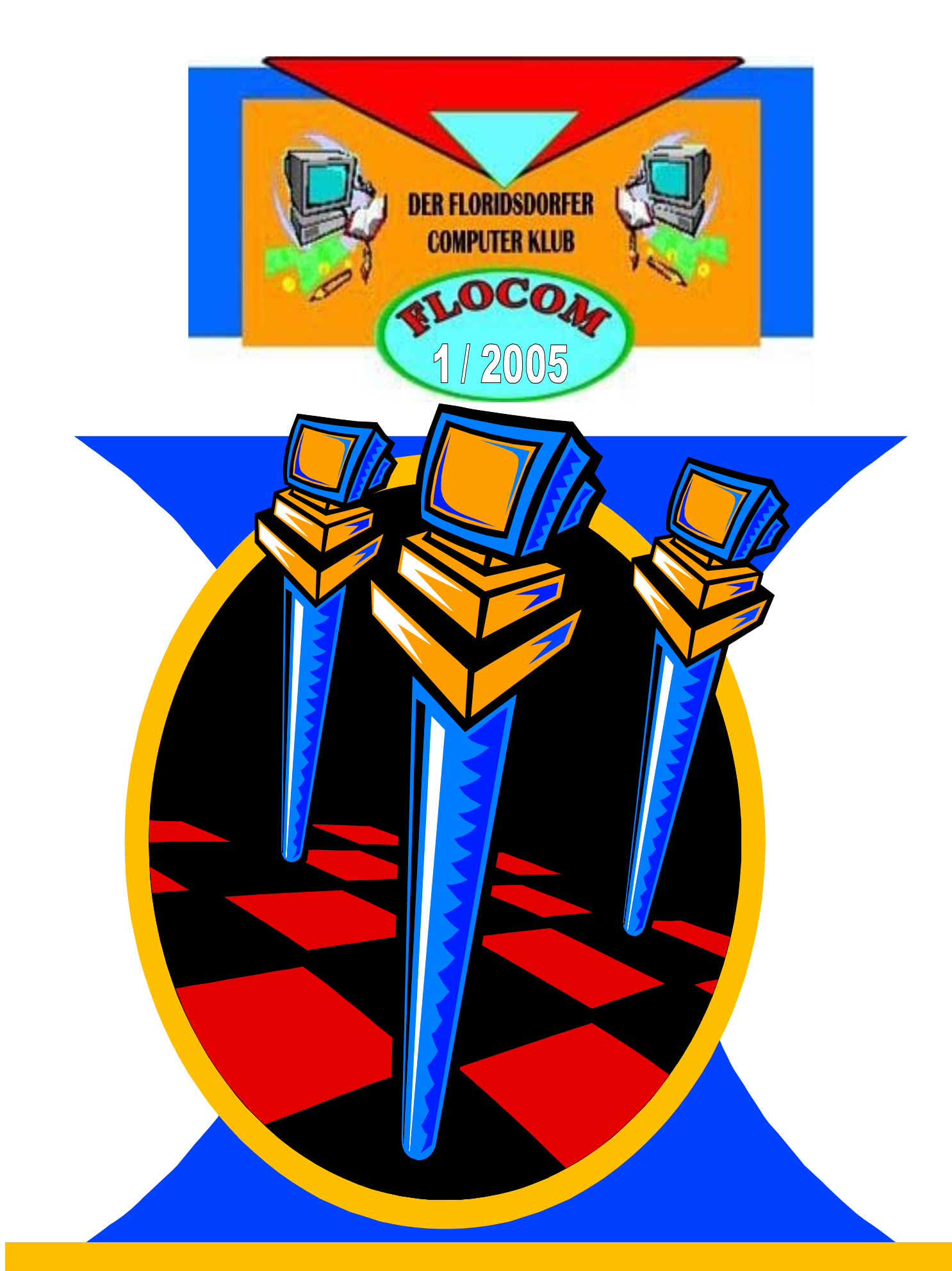

# Vereinszeitung **ERSTE AUSGABE**

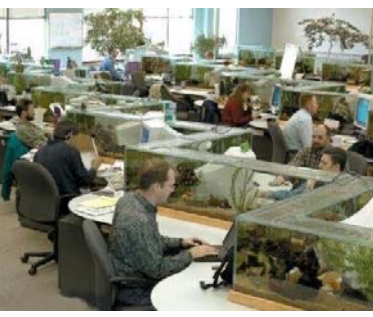

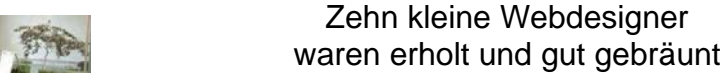

doch einer fiel ins Sommerloch da waren sie noch zu neunt

**10 kleine Webdesigner** 

Neun kleine Webdesigner malten mit bedacht dem Kunden wars nicht hip genug schade - nur noch acht

Acht kleine Webdesigner wären gerne acht geblieben doch wegen dem Quartalsbericht schrumpft ihre Zahl auf sieben

Sieben kleine Webdesigner renderten den Text doch weil das nicht dynamisch ist sind sie nur noch zu sechst

Sechs kleine Webdesigner haben auf den Chef geschimpft der las die E-Mails leider mit nun sind sie noch zu fünft

Bei fünf kleinen Webdesignern wurde konsolidiert denn was an Jobs noch übrig blieb das schafft man auch zu viert

Vier kleine Webdesigner schufen Pixelbrei doch Kunst wird heute oft verkannt weiss jetzt der Rest von drei

> Drei kleine Webdesigner hatten Probezeit die Agentur verlor den Pitch da warn sie noch zu zweit

Zwei kleine Webdesigner fanden das gemein doch weil da kein Betriebsrat war ist einer jetzt allein

Ein kleiner Webdesigner geht zum Arbeitsamt, dort sieht er die Kollegen stehn da waren´s wieder zehn.

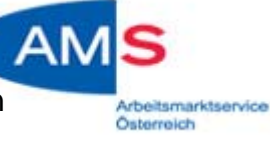

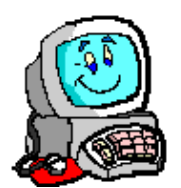

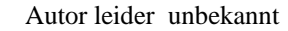

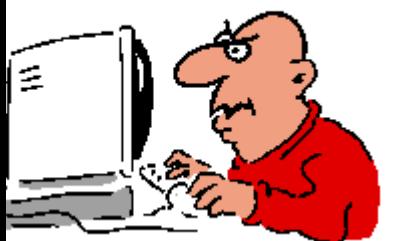

### **Hier möchte ich euch das Programm Mikrosoft Powerpoint Präsentationen näher bringen.**

Powerpoint ist ein Programm, das bei den Microsoft Office Paketen dabei ist. Beschreibung : http://www.smileycentral.com/spreadtheword/SCSpreadTheWord.jsp?lang=de

#### **Hier möchte ich dir die ersten Schritte näher bringen.**

**1.** Nach dem Öffnen des Programms das Layout festlegen.

Format – Folienlayout hier kann man wählen, wie die Folie ausschauen soll.

**2. Hintergrund:** Format – Hintergrund -

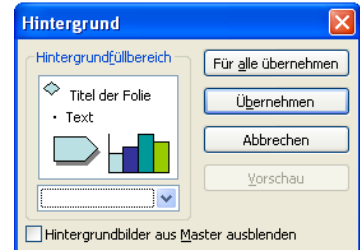

Dieses Fenster öffnet sich. Das kleine Dreieck unter Titel der Folie anklicken – Farbe oder Fülleffekte anklicken. Bei Fülleffekten kann man dann wieder wählen. Bei Struktur – weitere Strukturen kann man auch selbst abgespeicherte Hintergründe einfügen.

Bei Grafik kann man ein Foto gleich als Hintergrund einfügen, das braucht weniger Speicherplatz. (keine hochgestellten nehmen) OK klicken

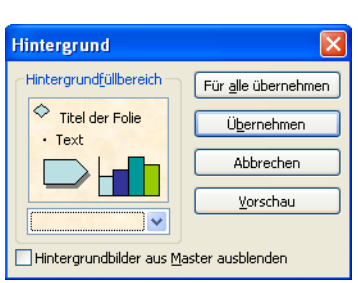

Hier auswählen ob der Hintergrund Für alle Folien zu übernehmen ist. Bei Bildern nur auf "Übernehmen" klicken.

- **3. Einfügen:** Jetzt kann man Bilder, Gifs usw. einfügen
- **4. Neue Folie:** Einfügen Neue Folie Layout wählen.

**5. Filme einfügen:** Kleine Clips kann man auch mit Einfügen – Film und Sound – Film aus Datei einfügen.

**6. Schrift einfügen:** Einfügen – Textfeld – dann in die Folie klicken – dort kann man dann zu schreiben beginnen. Text ist wie bei Word zu formatieren.

**7. Formatieren:** Als nächsten Schritt kann man dann rechts auf das kleine Dreieck

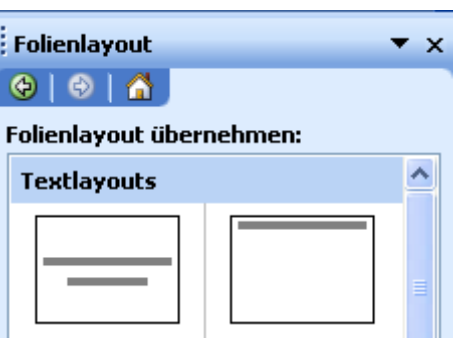

 $\blacktriangleleft$ klicken und auf Benutzerdefinierte Animation umstellen.

**8. Benutzerdefinierte Animation:** Jetzt kann man den diversen eingefügten Bildern, Schriften usw. Effekte zuordnen, indem man sie anklickt und auf (rechts) Effekt hinzufügen auswählt.

**9. Musik einfügen:** Musikstück MUSS WAV Datei sein. Zuerst schauen, wie viele MB das Musikstück hat, das auf deiner Festplatte abgespeichert sein sollte.

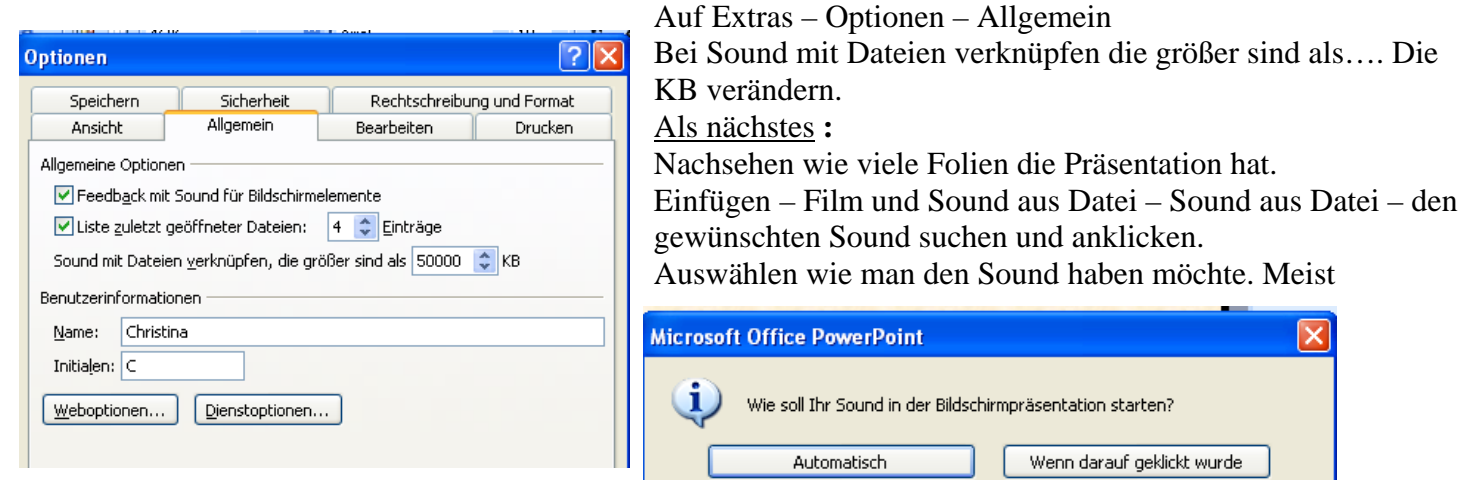

#### "Automatisch" klicken.

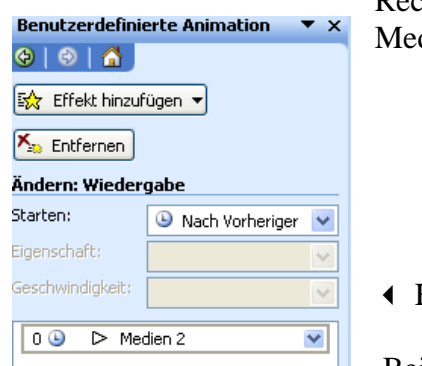

Rechts bei Benutzerdefinierte Animationen scheint der Sound jetzt auf mit dien

Hier 2 x klicken.

Bei Wiedergabe beenden "Nach" die Anzahl der Folien eingeben. H.

Bei Soundeinstellungen kann man auch Soundsymbol während der Bildschirmpräsentation verbergen ein Hackerl machen. Dann erscheit das Lautsprechersymbol nicht.

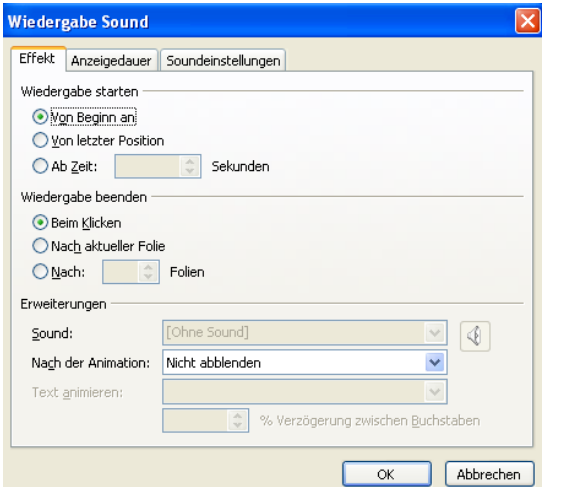

**10. Abspeichern:** Datei – Speichern unter – bei Dateityp PowerPoint-Bildschirmpräsentation wählen! Zur Kontrolle kann man zwischendurch in der Menüführung auf Bildschirmpräsentation vorführen klicken um zu sehen wie es wirkt.

**Bei Fragen bin ich gerne bereit zu helfen.** 

**Viel Spaß es ist viel Arbeit, aber es macht Spaß! Christina Kössner**

### **Nachdenklich!**

Es ist nicht leicht, diverse Charakteren unter einen Hut zu bringen. Es ist nicht leicht, Privat- und Vereinsinteressen zu trennen. Es ist nicht leicht, jeden Menschen zu mögen. Es ist nicht leicht, allgemein zu denken. Es ist nicht leicht, sich anzupassen. Es ist nicht leicht, Gemeinschaftsdenken zu entwickeln. Es ist nicht leicht, auf alle Rücksicht zu nehmen. Es ist nicht leicht, allen gerecht zu werden. Es ist nicht leicht, manche Menschen zu verstehen. Es ist nicht leicht, andere Meinungen gelten zu lassen. Es ist nicht leicht, Anderen gegenüber tolerant zu sein. Es ist nicht leicht, allen Interessen die gleiche Aufmerksamkeit zu geben. Es ist nicht leicht, tolerant zu sein. Es ist nicht leicht, einen Verein zu führen.

**Aber liebe Mitmenschen, wer will es schon leicht haben.**  Es ist für mich leicht, Euch zu mögen!!! Ein paar Zeilen zum Nachdenken als Hilfe für das Klubgeschehen.

#### Christina

(Anmerkung: Damit bin nicht ich allein gemein.)

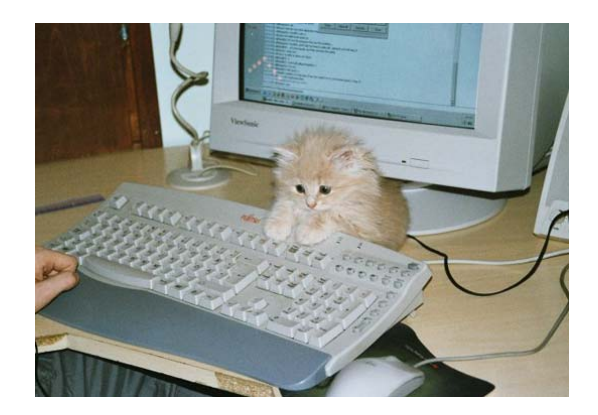

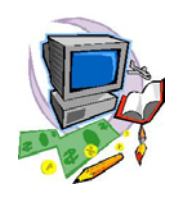

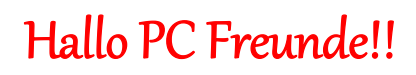

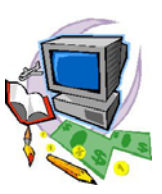

Das nächste Treffen ist die Generalversammlung am

### **Freitag, den 14. Jänner um 18 Uhr im**

## Gasthaus "Floridsdorfer Schmankerl" **1210., Kahlgasse 13.**

Wir sind ein (noch) kleiner Haufen von netten H)enschen, die sich über PC- und Internet unterhalten. Nette, gemütliche und private Atmosphäre. Gegenseitige kostenlose Hilfe bei Problemen ist selbstverständlich.

**So Hier anmelden:** 

**flocom@chello.at** 

**Wir freuen uns über jedes neue Mitglied, sowie auch über Gäste und auf zahlreiche Teilnahme.** 

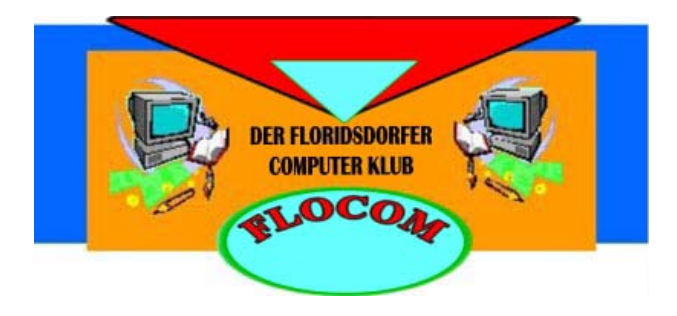

**Homepage: http://flocom.at.tt** Mail: flocom@chello.at

Obfrau: Christina Kössner

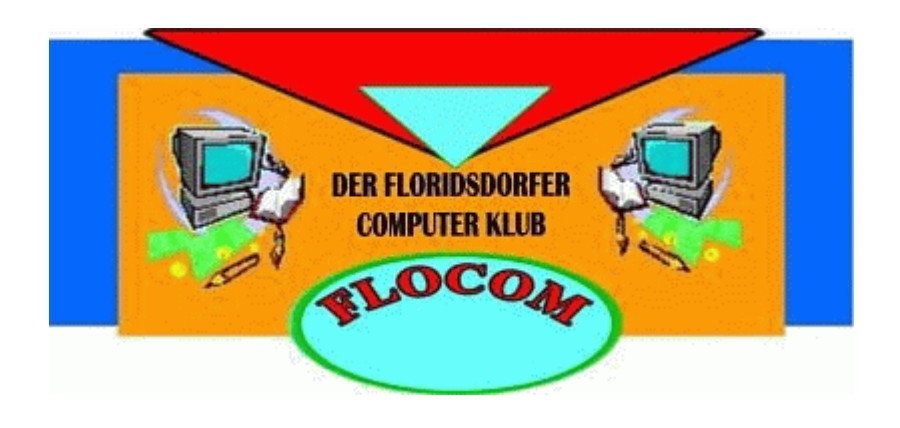

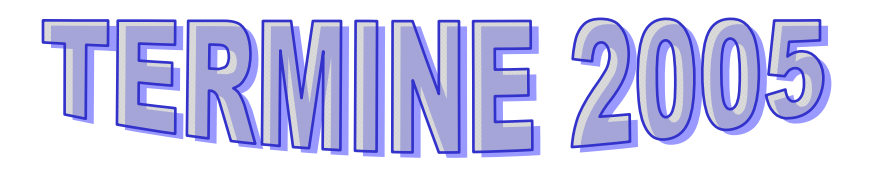

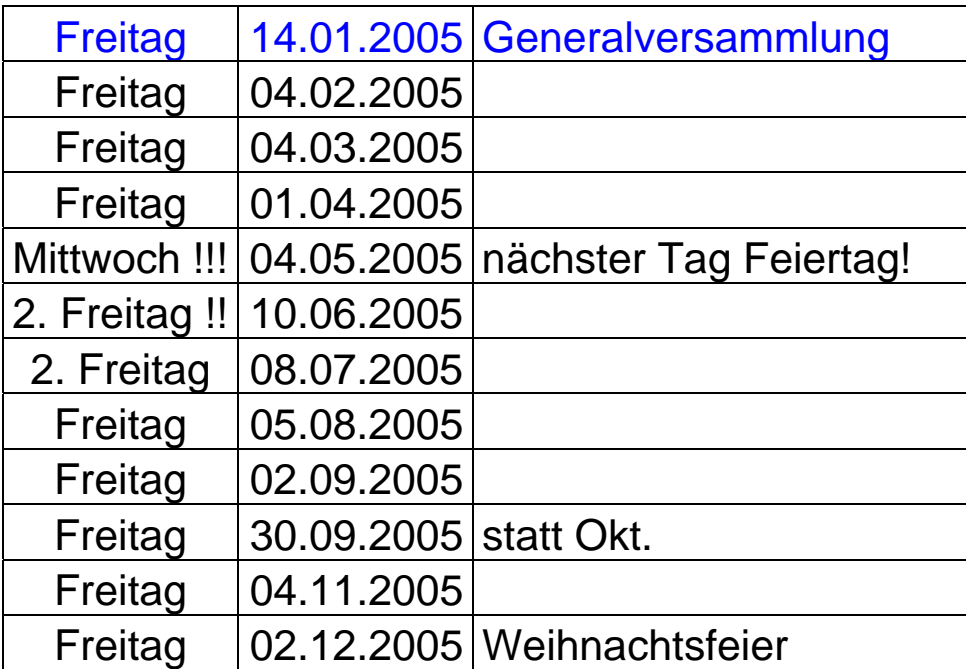

Der Vorstand freut sich auf ein weiteres Jahr guter Zusammenarbeit!